## CTOUCH® The power to engage

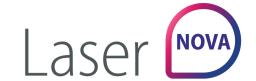

## **OPERATING THE FLOAT BAR**

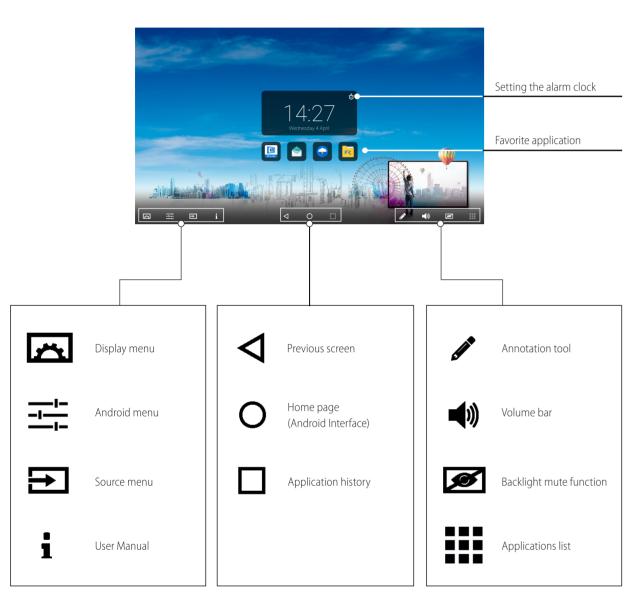

**Note:** It can happen that icons in the Float Bar are greyed out. This means that these functions are hidden/locked. There is nothing wrong with the display itself. If you want to get access to these functions, please contact your ICT contact person or dealer.

## **REMOTE CONTROL**

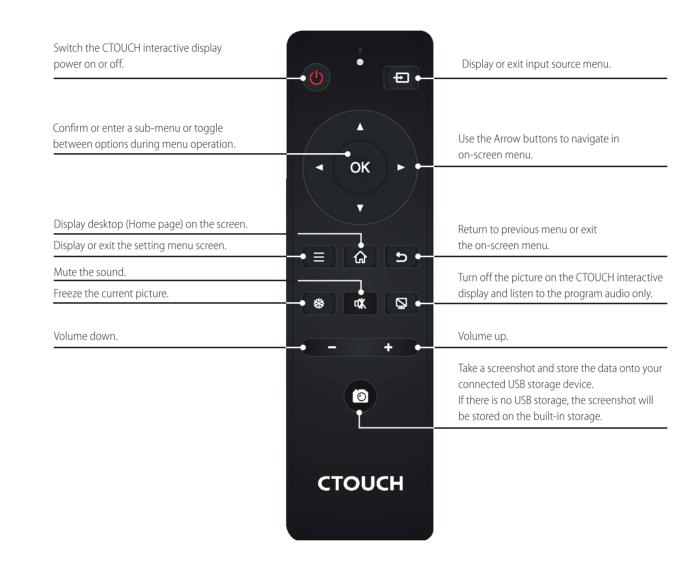

#### ENVIRONMENTAL PROTECTION

Waste electrical products should not be disposed of with household waste. Please recycle where facilities exist. Check with your Local Authority or retailer for recycling advice.

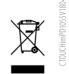

# QUICKSTART GUIDE

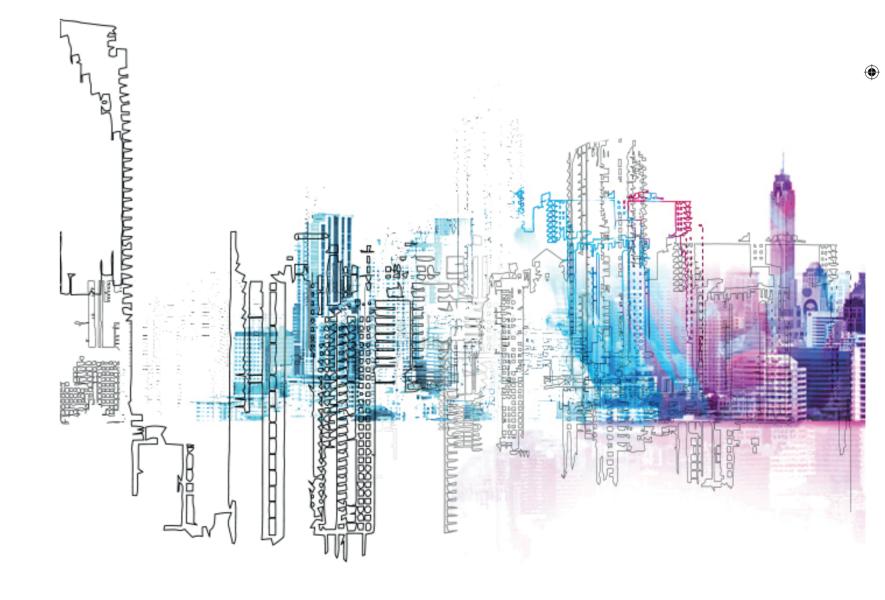

Laser Nova | Quick start guide CTOUCH Europe b.v. - imPD

## **CTOUCH** The power to engage

### **CONTROL PANEL**

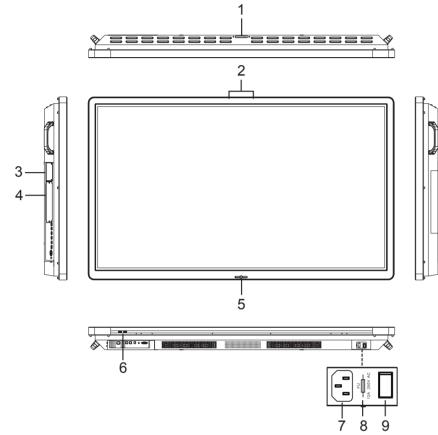

|               |                       | 7 8 9                                                                                                    |
|---------------|-----------------------|----------------------------------------------------------------------------------------------------|
| nr.           |                       | Description                                                                                                    |
| 1             | USB(2.0)(for camera)  | This port is for connecting a camera.  Notes:  1. Please open the dust cover before being used. 2. It can perfectly support cameras up to 720p.                                                                                                    |
| 2             | Microphone            | Voice input.                                                                                                    |
| 3             | UP-Android Module     | Insert an UP-Android module.                                                                                                    |
| 4             | OPS module slot       | Insert an OPS module (Optional).                                                                                                    |
| CTOUCH Button | Power LED             | Red: In standby mode.<br>Blue: In power on mode.                                                                                                    |
|               | Remote control sensor | Aim the remote control towards this spot on the CTOUCH interactive display.                                                                                                    |
| utton         | Power                 | Press to switch the CTOUCH interactive display on or off. <b>Note:</b> When the CTOUCH interactive display is turned on, press the button in the middle to show the Float Bar. Press the button for about 2 seconds and the screen will go into stand-by mode. |
| 6             | USB                   | Connect USB devices to this port for OPS and Android.                                                                                                    |
| 7             | AC IN                 | Plug the AC cord into this jack and into a power outlet. (AC 100-240V 50/60Hz)                                                                                                    |
| 8             | Fuse                  | 12A 250V                                                                                                    |
| 9             | Power Switch          | Push (1) to turn on the power, push (0) to cut off the power.                                                                                                    |

**Note:** Don't cover the power switch.

### **CONNECTION PANEL**

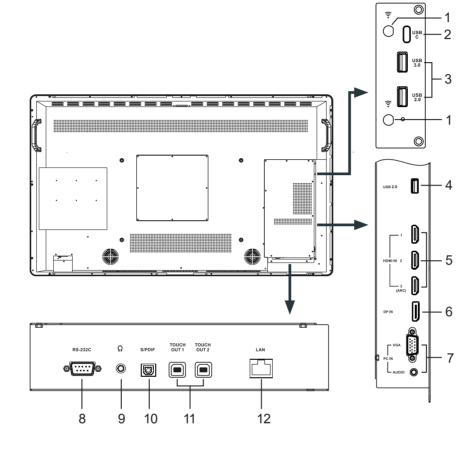

| nr. |                          | Description                                                                                                    |
|-----|--------------------------|----------------------------------------------------------------------------------------------------|
| 1   | Antenna                  | WiFi antenna. (Tighten the WiFi antenna in clockwise direction).                                                                |
| 2   | USB (Type-C)             | Connect USB devices to this port for Android.                                                                                   |
| 3   | USB                      | Connect USB devices to these ports for Android.                                                                                 |
| 4   | USB                      | Connect USB devices to this port for Android. <b>Note:</b> use this USB-port for software updates.                              |
| 5   | HDMI1/2/3 IN             | Connect an HDMI or DVI device to this HDMI port.<br>HDMI3(ARC): Connect an ARC-enabled home theater receiver to this HDMI port. |
| 6   | DP(DisplayPort) IN       | Connect a DP device to this DP port.                                                                                            |
| 7   | PCIN                     | Connect the video/audio of a computer to these ports.                                                                           |
| 8   | RS-232C                  | For remote control, service and other uses.                                                                                     |
| 9   | $\bigcirc$               | Connect headphones to this jack. The current selected source is audible.                                                        |
| 10  | S/PDIF digital audio OUT | Connect a digital sound system to this S/PDIF jack.                                                                             |
| 11  | TOUCH OUT 1/2            | Output for external devices connected to PCx, HDMIx or DP ports, which support touch systems.                                   |
| 12  | LAN                      | Connects the external network or router.                                                                                        |

**Note:** If the CTOUCH display is on the VGA source and does not get any signal, it will go into stand-by mode after two minutes. When the CTOUCH display is on others sources and does not get any signal, it will go into stand-by mode after 10 minutes.

#### POWER ON / OFF

#### TURNING THE CTOUCH INTERACTIVE DISPLAY ON OR OFF

- 1. Plug the power cord into an AC power outlet.
- 2. Switch the Power Switch on the CTOUCH interactive display on.
- 3. The display is in standby mode now. Wait a moment until the power indicator lights up, then press  $\, \Phi \,$  to turn on the CTOUCH interactive display.

**NOTE:** Be sure to wait for a few seconds before pressing  $\circlearrowleft$  button. If you promptly press  $\circlearrowleft$ the CTOUCH interactive display may act wrongly or not respond at all.

- 4. Press 🖒 button again to put the display in standby mode.
- 5. Switch the Power Switch off to cut off the power completely.

**NOTE:** If the CTOUCH display is on the VGA source and does not get any signal, it will go into stand-by mode after two minutes. When the CTOUCH display is on others sources and does not get any signal, it will go into stand-by mode after 10 minutes.

- Make sure both the external device as well as the CTOUCH display are turned off, when connecting the external device to the CTOUCH display.
- Check the plugs at the ends of the cables to make sure that they are the correct type, before plugging them into the jacks of the CTOUCH interactive display.

#### FIRST TIME INSTALLATION

When turning on the CTOUCH display for the first time, the below shown installation menu pages will appear on the screen.

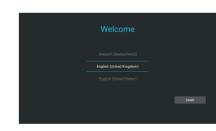

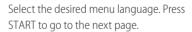

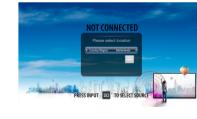

Select your location and press NEXT to go to the next page.

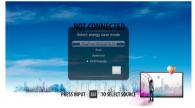

Select your required Energy Saving Mode and press NEXT to finish the installation.

#### **CONNECTING TO THE INTERNET**

Plug the LAN-cable into the LAN-port on the bottom of the CTOUCH display, to connect to the internet.

#### WIRELESS

Click on the Android Menu button in the Float bar.

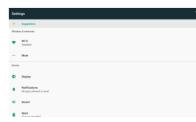

Click on 'Wi-Fi

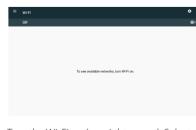

Turn the Wi-Fi on (top right corner). Select Fill in your password and press 'Connect'. the connection you want to connect with.

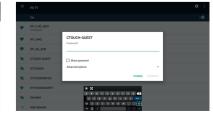

Laser Nova | Quick start guide CTOUCH Europe b.v. - imPD